Acta Crystallographica Section D Biological Crystallography ISSN 0907-4449 Editors: [E. N. Baker and Z. Dauter](http://journals.iucr.org/d/)

# **ALINE: a WYSIWYG protein-sequence alignment editor for publication-quality alignments**

**Charles Simon Bond and Alexander Wolfgang Schüttelkopf** 

Acta Cryst. (2009). D**65**[, 510–512](http://dx.doi.org/10.1107/S0907444909007835)

Copyright © International Union of Crystallography

Author(s) of this paper may load this reprint on their own web site or institutional repository provided that this cover page is retained. Republication of this article or its storage in electronic databases other than as specified above is not permitted without prior permission in writing from the IUCr.

For further information see <http://journals.iucr.org/services/authorrights.html>

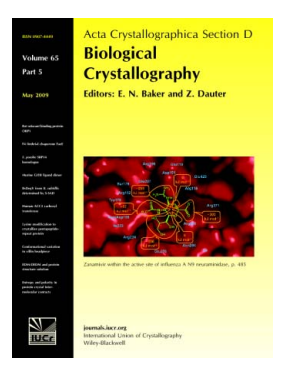

Acta Crystallographica Section D: Biological Crystallography welcomes the submission of papers covering any aspect of structural biology, with a particular emphasis on the structures of biological macromolecules and the methods used to determine them. Reports on new protein structures are particularly encouraged, as are structure–function papers that could include crystallographic binding studies, or structural analysis of mutants or other modified forms of a known protein structure. The key criterion is that such papers should present new insights into biology, chemistry or structure. Papers on crystallographic methods should be oriented towards biological crystallography, and may include new approaches to any aspect of structure determination or analysis.

# **Crystallography Journals Online** is available from **[journals.iucr.org](http://journals.iucr.org)**

# short communications

Acta Crystallographica Section D Biological Crystallography

ISSN 0907-4449

# Charles Simon Bond<sup>a\*</sup> and Alexander Wolfgang Schüttelkopf<sup>b</sup>

<sup>a</sup>School of Biomedical, Biomolecular and Chemical Sciences, University of Western Australia, M310, 35 Stirling Highway, Crawley, WA 6009, Australia, and <sup>b</sup>Division of Biological Chemistry and Drug Discovery, School of Life Sciences, University of Dundee, Dow Street, Dundee DD1 5EH, Scotland

Correspondence e-mail: charles.bond@uwa.edu.au

Received 16 January 2009 Accepted 4 March 2009

# ALINE: a WYSIWYG protein-sequence alignment editor for publication-quality alignments

Marked-up sequence alignments typically provide the central figure in articles describing proteins, whether in the fields of biochemistry, bioinformatics or structural biology. The generation of these figures is often unwieldy: interactive programs are often aesthetically limited and the use of batch programs requires the repetitive iterative editing of scripts. ALINE is a portable interactive graphical sequence-alignment editor implemented in Perl/Tk which produces publication-quality sequence-alignment figures where 'what you see is what you get'. ALINE is freely available for download from http://crystal.bcs.uwa.edu.au/ px/charlie/software/aline/.

### 1. Introduction

A large proportion of papers describing the structure, function or evolution of proteins use sequence-alignment figures to visualize key properties of the relevant protein or protein family. Despite the large number of programs devoted to dealing with these alignments, it is often an awkward task to prepare the appropriate figure in a form suitable for publication. Once an alignment has been created, the existing software for manipulating it largely falls into one of two camps: programs which can edit alignments [e.g. SeaView (Galtier et al., 1996), Jalview (Clamp et al., 2004) and Indonesia (http:// xray.bmc.uu.se/~dennis/)] and programs which can be used to mark up these alignments to produce high-quality aesthetically pleasing output [ALSCRIPT (Barton, 1993) and ESPript (Gouet et al., 1999)]. The latter programs typically run in batch mode from command files, which is useful for bulk production of figures in a high-throughput context but can be frustrating when trying to produce a custom figure to illustrate a specific scientific point.

ALINE was designed as a single program that is capable of importing sequence-alignment files, allowing editing and mark up of attributes such as sequence similarity, numbering and secondary structure, with the principal goal of producing a publication-quality figure. A flexible and robust system for adding plugins has allowed us to extend the functionality further to include interfaces to external programs and remote servers to create alignments and add additional mark-up interactively.

### 2. Implementation and requirements

ALINE is implemented in Perl and uses the Tk toolkit for the graphical user interface. Tk was chosen as it can output an encapsulated PostScript file of the canvas on which objects are drawn, resulting in a truly WYSIWYG figure. This approach proved successful for the Tcl/Tk program TOPDRAW (Bond, 2003), which produces publication-quality protein topology cartoons. ALINE is not designed to operate on huge alignments which may result in slow performance, but rather at the scale typically required for publication.

 $©$  2009 International Union of Crystallography Printed in Singapore – all rights reserved

On most up-to-date Linux and MacOSX systems, ALINE should work effectively out of the box. The minimum requirement is a recent Perl/Tk distribution (Perl v.5.8.5 and Tk.pm). Under Microsoft Windows, or if problems arise from Perl or its modules, the user should install the ActivePerl distribution (http://www.activestate.com/ Products/ActivePerl/, v.5.8), which is freely available for most operating systems (including Linux, Solaris, MacOSX and Windows). Extended functionality requires ancillary programs including Ghostscript (writing bitmap output; http://www.ghostscript.com), DSSP (secondary-structure calculation; http://swift.cmbi.ru.nl/gv/

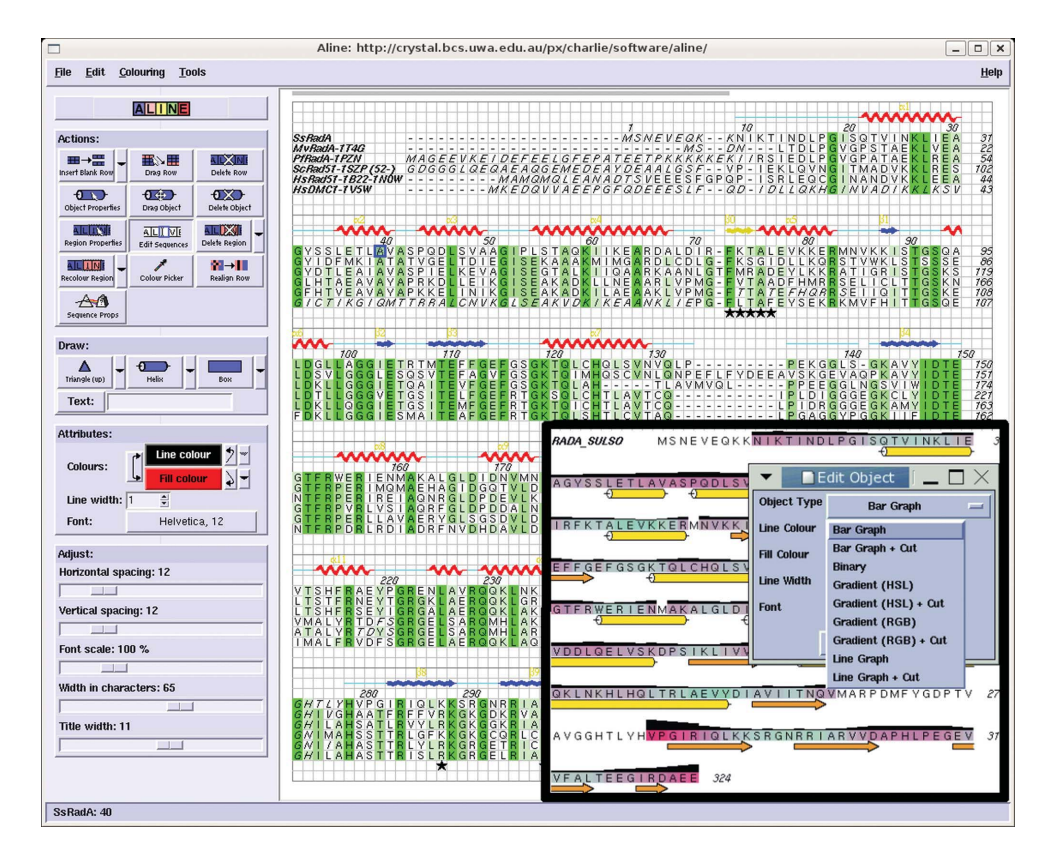

### Figure 1

Main figure: a screenshot of ALINE during the preparation of a figure (Ariza et al., 2005). Inset: the same sequence read from a PDB file and coloured by temperature factor. Numerical information is interchangeably displayable as a bar graph using the context-dependent menu.

dssp), WGET (retrieving files from the internet; http://www.gnu.org/ software/wget), ClustalW and/or Muscle and/or MAFFT (for aligning sequences within  $ALINE$ ) and  $CHAINSAW$  (for generating molecular-replacement models; http://www.ccp4.ac.uk).

Up-to-date installation instructions can be found at http:// crystal.bcs.uwa.edu.au/px/charlie/software/aline/.

A flexible plugin system was developed to allow advanced users to add functionality to ALINE. A number of examples which enable the functionality described below can be viewed in the plugins subfolder of the distribution.

### 3. Features

When *ALINE* is started, a window opens containing a menu bar at the top, a control panel at the left and a blank canvas (Fig. 1). An example alignment can be opened by selecting 'Demo' from the Help menu. We recommend that new users make use of this demo in order to become familiar with the look and feel and features of ALINE.

# 3.1. Menu bar

Items under the File menu allow the user to Save and Open marked-up alignments in ALINE's own file format and to export new sequences or sequence alignments. The 'Export Postscript' option produces an encapsulated PostScript file which is suitable for publication-quality graphics. If Ghostscript is installed, 'Export PNG' will output a PNGformatted bitmap. Further settings, such as any nonstandard locations of ancillary programs and default colour schemes, may be altered using 'Configure Aline Defaults'.

The Edit menu includes options related to manually editing the actual

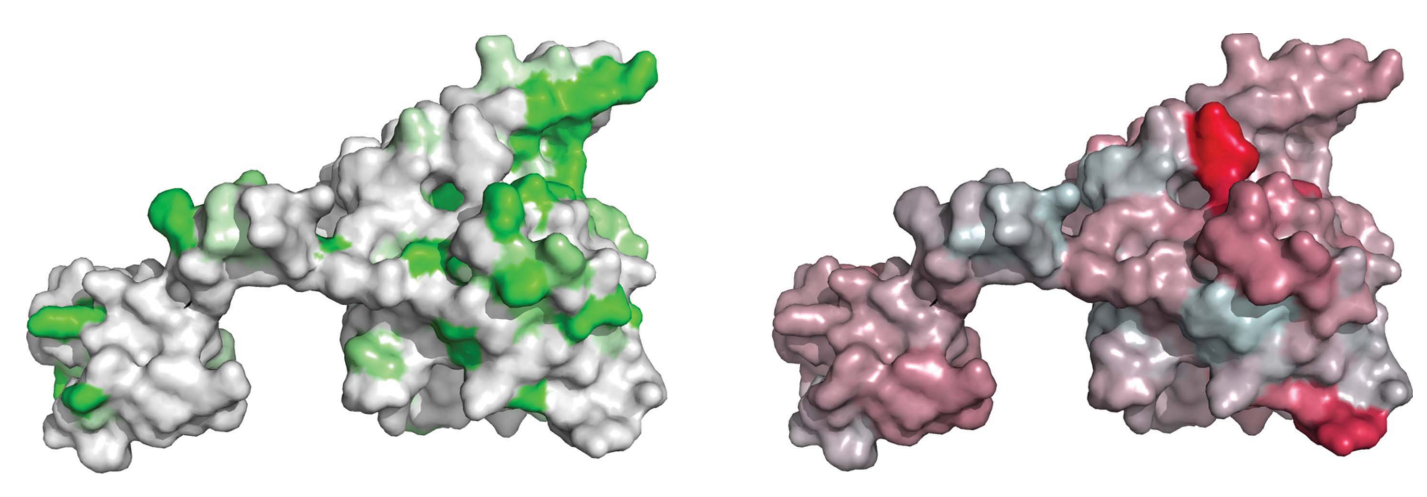

#### Figure 2

Screenshots from PyMOL with colour schemes matched to the alignments in Fig. 1 using scripts generated by ALINE.

# **electronic reprint**

alignment, adding new sequences from files, external databases or via a BLAST run and searching for sequence motifs. Options on the Colouring menu allow colouring of the sequence by similarity or bulk-similarity properties (as implemented in the ALSCRIPT program CALCONS command; Barton, 1993). Colour schemes for the various shades of similarity can be defined, loaded and saved using items from this menu.

The Tools menu includes tools for altering how the title for each sequence is shown (first line only, or on all lines) and for adding sequence numbers to the alignment. Secondary-structure annotation can be automatically added from a PDB file or from the output of PSIPRED (Jones, 1999) or JPRED (Cuff et al., 1998) predictions (which must be run manually and saved). A generic graphing option allows one to read in numerical data of format '{residue number} {value}' with one record per line, which can then be plotted on the alignment as a colour gradient, bar or line graph. An additional menu item allows the inclusion of a graph of B factor obtained directly from an appropriate PDB file (Fig. 1).

Additional tools allow the user to add mark up directly from webserver submissions (if WGET is installed) such as  $DisEMBL$ (Linding et al., 2003) for disorder prediction. Sequences can be aligned from within ALINE if ClustalW, Muscle or MAFFT are installed. A futher command allows one to write a  $PyMOL$  (http:// www.pymol.org) script enabling the user to easily match the colouring in a PyMOL-generated molecular-structure figure to that in the sequence alignment (Fig. 2).

## 3.2. Control panel

Items on the control panel allow one to alter how the alignment is marked up and its general appearance. The buttons in the Actions panel allow the user to insert new rows, drag them about to change

the order and to delete rows. The properties and position of sequence elements and graphical objects can be altered. The Draw Panel allows a series of symbols (stars, triangles, helices etc.) or custom text to be drawn onto the alignment to highlight features. The Attributes Panel defines the default colours, line widths and font etc. to be used for drawing subsequent objects. The Adjust Panel parameters determine the overall layout of the alignment, such as the spacing between sequence characters, global scaling of font elements and the number of sequence characters displayed per line. These can be manipulated to fit the desired output format, e.g. for a figure in a journal article.

In summary, ALINE is a portable application which eases the production of typical sequence-alignment figures for publication.

We acknowledge the useful feedback from numerous test users and the support of our institutions: the University of Dundee and the University of Western Australia.

## References

- Ariza, A., Richard, D. L., White, M. F. & Bond, C. S. (2005). Nucleic Acids Res. 33, 1465–1473.
- Barton, G. J. (1993). Protein Eng. 6, 37–40.
- Bond, C. S. (2003). Bioinformatics, 19, 311–312.
- Clamp, M., Cuff, J., Searle, S. M. & Barton, G. J. (2004). Bioinformatics, 20, 426–427.
- Cuff, J. A., Clamp, M. E., Siddiqui, A. S., Finlay, M. & Barton, G. J. (1998). Bioinformatics, 14, 892–893.
- Galtier, N., Gouy, M. & Gautier, C. (1996). Comput. Appl. Biosci. 12, 543–548.
- Gouet, P., Courcelle, E., Stuart, D. I. & Metoz, F. (1999). Bioinformatics, 15, 305–308.
- Jones, D. T. (1999). J. Mol. Biol. 292, 195–202.
- Linding, R., Jensen, L. J., Diella, F., Bork, P., Gibson, T. J. & Russell, R. B. (2003). Structure, 11, 1316–1317.